# **Construa seu próprio servidor de atualização do FreeBSD**

#### Resumo

Este artigo descreve a construção de um Servidor Interno de Atualização do FreeBSD. O [freebsd](https://github.com/freebsd/freebsd-update-build/)[update-server](https://github.com/freebsd/freebsd-update-build/) é escrito por Colin Percival [<cperciva@FreeBSD.org](mailto:cperciva@FreeBSD.org)>, Oficial de Segurança Emérito do FreeBSD. Para usuários que acham conveniente atualizar seus sistemas em relação a um servidor de atualização oficial, a construção de seu próprio Servidor de Atualização do FreeBSD pode ajudar a estender sua funcionalidade ao suportar versões do FreeBSD ajustadas manualmente ou fornecer um espelho local que permitirá atualizações mais rápidas para vários computadores.

# **Índice**

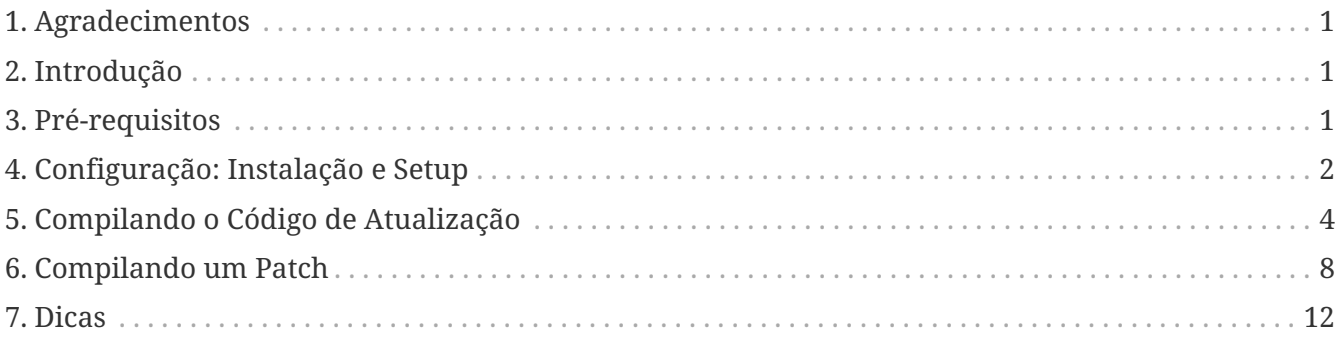

## <span id="page-0-0"></span>**1. Agradecimentos**

Este artigo foi posteriormente impresso na revista [BSD Magazine](https://people.freebsd.org/~jgh/files/fus/BSD_03_2010_EN.pdf).

# <span id="page-0-1"></span>**2. Introdução**

Usuários ou administradores experientes frequentemente são responsáveis por várias máquinas ou ambientes. Eles entendem as exigências e desafios difíceis de manter essa infraestrutura. Executar um Servidor de Atualização do FreeBSD torna mais fácil implantar patches de segurança e atualizações de software para máquinas de teste selecionadas antes de implementá-los nos servidores de produção. Também significa que vários sistemas podem ser atualizados a partir da rede local em vez de uma conexão com a Internet potencialmente mais lenta. Este artigo descreve os passos envolvidos na criação de um Servidor Interno de Atualização do FreeBSD.

# <span id="page-0-2"></span>**3. Pré-requisitos**

Para construir um Servidor Interno de Atualização do FreeBSD, alguns requisitos devem ser

atendidos.

• Um sistema FreeBSD em execução.

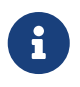

No mínimo, as atualizações requerem a criação de uma versão do FreeBSD maior ou igual a versão do release alvo para a distribuição.

- Uma conta de usuário com pelo menos 4 GB de espaço disponível. Isso permitirá a criação de atualizações para 7.1 e 7.2, mas os requisitos de espaço exatos podem mudar de versão para versão.
- Uma conta [ssh\(1\)](https://man.freebsd.org/cgi/man.cgi?query=ssh&sektion=1&format=html) em uma máquina remota para fazer o upload das atualizações que serão distribuídas.
- Um servidor web, como o [Apache,](https://docs.freebsd.org/pt-br/books/handbook/book/#network-apache) com mais da metade do espaço necessário para a compilação. Por exemplo, as compilações de teste para 7.1 e 7.2 consomem uma quantidade total de 4 GB, e o espaço necessário no servidor web para distribuir essas atualizações é de 2,6 GB.
- Conhecimento básico de script shell com o shell Bourne, [sh\(1\)](https://man.freebsd.org/cgi/man.cgi?query=sh&sektion=1&format=html).

## <span id="page-1-0"></span>**4. Configuração: Instalação e Setup**

Faça o download do software [freebsd-update-server](https://github.com/freebsd/freebsd-update-build/) instalando os pacotes [devel/git](https://cgit.freebsd.org/ports/tree/devel/git/) e [security/ca\\_root\\_nss](https://cgit.freebsd.org/ports/tree/security/ca_root_nss/), e execute:

% git clone https://github.com/freebsd/freebsd-update-build.git freebsd-update-server

Atualize o arquivo scripts/build.conf adequadamente. Ele será usado durante todas as operações de compilação.

Aqui está o build.conf padrão, que deve ser modificado para atender ao seu ambiente.

```
# Arquivo de configuração principal para compilações do FreeBSD Update.
# Os dados de configuração específicos do lançamento estão mais abaixo
# na árvore de scripts.
# Local de onde buscar os releases
export FTP=ftp://ftp2.freebsd.org/pub/FreeBSD/releases ①
# Plataforma do host
export HOSTPLATFORM=`uname -m`
# Nome do host a ser usado dentro das jails
export BUILDHOSTNAME=${HOSTPLATFORM}-builder.daemonology.net ②
# Localização da chave privada SSH
export SSHKEY=/root/.ssh/id_dsa ③
# Conta SSH para a qual os arquivos são enviados
```
MASTERACCT=builder@wadham.daemonology.net ④ # Diretório para o qual os arquivos são enviados

MASTERDIR=update-master.freebsd.org ⑤

Os parâmetros a serem considerados seriam:

- ① Este é o local de onde as imagens ISO são baixadas (pela sub-rotina fetchiso() do arquivo scripts/build.subr). A localização configurada não se limita a URIs FTP. Qualquer esquema de URI suportado pelo utilitário padrão [fetch\(1\)](https://man.freebsd.org/cgi/man.cgi?query=fetch&sektion=1&format=html) deve funcionar bem. Personalizações para o código fetchiso() podem ser instaladas copiando o arquivo padrão build.subr para a área específica de release e arquitetura em scripts/RELEASE/ARCHITECTURE/build.subr e aplicando alterações locais.
- ② O nome do host de compilação. Essa informação será exibida em sistemas atualizados ao emitir o comando:

% uname **-v**

- ③ A chave SSH para enviar arquivos para o servidor de atualização. Um par de chaves pode ser criado digitando ssh-keygen -t dsa. Este parâmetro é opcional; a autenticação padrão por senha será usada como método de autenticação de fallback quando o SSHKEY não estiver definido. A página do manual [ssh-keygen\(1\)](https://man.freebsd.org/cgi/man.cgi?query=ssh-keygen&sektion=1&format=html) contém informações mais detalhadas sobre o SSH e os passos apropriados para criar e usar uma chave.
- ④ Conta para enviar os arquivos para o servidor de atualização.
- ⑤ Diretório no servidor de atualização onde os arquivos são enviados.

O build.conf padrão fornecido com o código fonte do freebsd-update-server é adequado para compilar releases do FreeBSD para a arquitetura i386. Como exemplo de compilação de um servidor de atualização para outras arquiteturas, os seguintes passos resumem as alterações de configuração necessárias para a arquitetura amd64:

1. Crie um ambiente de compilação para o amd64:

```
% mkdir -p /usr/local/freebsd-update-server/scripts/7.2-RELEASE/amd64
```
2. Instale um arquivo build.conf no diretório de compilação recém-criado. As opções de configuração de compilação para o FreeBSD 7.2-RELEASE em amd64 devem ser semelhantes a:

```
# SHA256 hash of RELEASE disc1.iso image.
export RELH=1ea1f6f652d7c5f5eab7ef9f8edbed50cb664b08ed761850f95f48e86cc71ef5 ①
# Components of the world, source, and kernels
export WORLDPARTS="base catpages dict doc games info manpages proflibs lib32"
export SOURCEPARTS="base bin contrib crypto etc games gnu include krb5 \
                 lib libexec release rescue sbin secure share sys tools \
```

```
  ubin usbin cddl"
export KERNELPARTS="generic"
```

```
# EOL date
export EOL=1275289200 ②
```
- ① A chave hash [sha256\(1\)](https://man.freebsd.org/cgi/man.cgi?query=sha256&sektion=1&format=html) para o release desejado está publicada dentro do respectivo [anúncio de release.](https://www.FreeBSD.org/releases/)
- ② Para gerar o número "End of Life" para o arquivo build.conf, consulte o "Estimated EOL" publicado no [Site de Segurança do FreeBSD](https://www.FreeBSD.org/security/security/). O valor de EOL pode ser derivado da data listada no site da web, usando o utilitário  $date(1)$ , por exemplo:

```
% date -j -f '%Y%m%d-%H%M%S' '20090401-000000' '+%s'
```
### <span id="page-3-0"></span>**5. Compilando o Código de Atualização**

O primeiro passo é executar o scripts/make.sh. Isso irá compilar alguns binários, criar diretórios e gerar uma chave de assinatura RSA usada para aprovar as compilações. Nesta etapa, uma frase secreta terá que ser fornecida para a criação final da chave de assinatura.

```
# sh scripts/make.sh
cc -O2 -fno-strict-aliasing -pipe findstamps.c -o findstamps
findstamps.c: In function 'usage':
findstamps.c:45: warning: incompatible implicit declaration of built-in function
'exit'
cc -O2 -fno-strict-aliasing -pipe unstamp.c -o unstamp
install findstamps ../bin
install unstamp ../bin
rm -f findstamps unstamp
Generating RSA private key, 4096 bit long modulus
................................................................................++
...................++
e is 65537 (0x10001)
Public key fingerprint:
27ef53e48dc869eea6c3136091cc6ab8589f967559824779e855d58a2294de9e
Encrypting signing key for root
enter aes-256-cbc encryption password:
Verifying - enter aes-256-cbc encryption password:
```
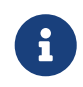

Anote a impressão digital da chave gerada. Este valor será necessário no /etc/freebsd-update.conf para as atualizações binárias.

Neste ponto, estamos prontos para preparar uma compilação.

# cd /usr/local/freebsd-update-server

# sh scripts/init.sh amd64 7.2-RELEASE

A seguir, segue um exemplo da execução de uma compilação *inicial*.

# sh scripts/init.sh amd64 7.2-RELEASE Mon Aug 24 16:04:36 PDT 2009 Starting fetch **for** FreeBSD/amd64 7.2-RELEASE /usr/local/freebsd-update-server/work/7.2-RELE100 of 588 MB 359 kBps 00m00s Mon Aug 24 16:32:38 PDT 2009 Verifying disc1 hash **for** FreeBSD/amd64 7.2-RELEASE Mon Aug 24 16:32:44 PDT 2009 Extracting components **for** FreeBSD/amd64 7.2-RELEASE Mon Aug 24 16:34:05 PDT 2009 Constructing world+src image **for** FreeBSD/amd64 7.2- RELEASE Mon Aug 24 16:35:57 PDT 2009 Extracting world+src **for** FreeBSD/amd64 7.2-RELEASE Mon Aug 24 23:36:24 UTC 2009 Building world **for** FreeBSD/amd64 7.2-RELEASE Tue Aug 25 00:31:29 UTC 2009 Distributing world **for** FreeBSD/amd64 7.2-RELEASE Tue Aug 25 00:32:36 UTC 2009 Building and distributing kernels **for** FreeBSD/amd64 7.2- RELEASE Tue Aug 25 00:44:44 UTC 2009 Constructing world components **for** FreeBSD/amd64 7.2- RELEASE Tue Aug 25 00:44:56 UTC 2009 Distributing source **for** FreeBSD/amd64 7.2-RELEASE Mon Aug 24 17:46:18 PDT 2009 Moving components into staging area **for** FreeBSD/amd64 7.2-RELEASE Mon Aug 24 17:46:33 PDT 2009 Identifying extra documentation **for** FreeBSD/amd64 7.2- RELEASE Mon Aug 24 17:47:13 PDT 2009 Extracting extra docs **for** FreeBSD/amd64 7.2-RELEASE Mon Aug 24 17:47:18 PDT 2009 Indexing release **for** FreeBSD/amd64 7.2-RELEASE Mon Aug 24 17:50:44 PDT 2009 Indexing world0 **for** FreeBSD/amd64 7.2-RELEASE Files built but not released: Files released but not built: Files which differ by more than contents: Files which differ between release and build: kernel|generic|/GENERIC/hptrr.ko kernel|generic|/GENERIC/kernel src|sys|/sys/conf/newvers.sh world|base|/boot/loader world|base|/boot/pxeboot world|base|/etc/mail/freebsd.cf world|base|/etc/mail/freebsd.submit.cf world|base|/etc/mail/sendmail.cf world|base|/etc/mail/submit.cf world|base|/lib/libcrypto.so.5 world|base|/usr/bin/ntpq world|base|/usr/lib/libalias.a world|base|/usr/lib/libalias\_cuseeme.a world|base|/usr/lib/libalias\_dummy.a world|base|/usr/lib/libalias\_ftp.a ...

Em seguida, a compilação do target "world" é realizada novamente, com patches de "world". Uma explicação mais detalhada pode ser encontrada em scripts/build.subr.

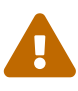

Durante esse segundo ciclo de compilação, o daemon do protocolo de tempo de rede, [ntpd\(8\)](https://man.freebsd.org/cgi/man.cgi?query=ntpd&sektion=8&format=html), é desativado. Conforme o Colin Percival [<cperciva@FreeBSD.org](mailto:cperciva@FreeBSD.org)>, Oficial de Segurança Emérito do FreeBSD, "o código de compilação do [freebsd](https://github.com/freebsd/freebsd-update-build/)[update-server](https://github.com/freebsd/freebsd-update-build/) precisa identificar carimbos de data/hora que são armazenados em arquivos para que eles possam ser ignorados ao comparar compilações e determinar quais arquivos precisam ser atualizados. Esse processo de localização de carimbos de data/hora funciona fazendo duas compilações com 400 dias de intervalo e comparando os resultados."

Mon Aug 24 17:54:07 PDT 2009 Extracting world+src **for** FreeBSD/amd64 7.2-RELEASE Wed Sep 29 00:54:34 UTC 2010 Building world **for** FreeBSD/amd64 7.2-RELEASE Wed Sep 29 01:49:42 UTC 2010 Distributing world **for** FreeBSD/amd64 7.2-RELEASE Wed Sep 29 01:50:50 UTC 2010 Building and distributing kernels **for** FreeBSD/amd64 7.2- RELEASE Wed Sep 29 02:02:56 UTC 2010 Constructing world components **for** FreeBSD/amd64 7.2- RELEASE Wed Sep 29 02:03:08 UTC 2010 Distributing source **for** FreeBSD/amd64 7.2-RELEASE Tue Sep 28 19:04:31 PDT 2010 Moving components into staging area **for** FreeBSD/amd64 7.2-RELEASE Mon Aug 24 19:04:46 PDT 2009 Extracting extra docs **for** FreeBSD/amd64 7.2-RELEASE Mon Aug 24 19:04:51 PDT 2009 Indexing world1 **for** FreeBSD/amd64 7.2-RELEASE Mon Aug 24 19:08:04 PDT 2009 Locating build stamps **for** FreeBSD/amd64 7.2-RELEASE Mon Aug 24 19:10:19 PDT 2009 Cleaning staging area **for** FreeBSD/amd64 7.2-RELEASE Mon Aug 24 19:10:19 PDT 2009 Preparing to copy files into staging area **for** FreeBSD/amd64 7.2-RELEASE Mon Aug 24 19:10:20 PDT 2009 Copying data files into staging area **for** FreeBSD/amd64 7.2-RELEASE Mon Aug 24 12:16:57 PDT 2009 Copying metadata files into staging area **for** FreeBSD/amd64 7.2-RELEASE Mon Aug 24 12:16:59 PDT 2009 Constructing metadata index and tag **for** FreeBSD/amd64 7.2-RELEASE

Files found which include build stamps: kernel|generic|/GENERIC/hptrr.ko kernel|generic|/GENERIC/kernel world|base|/boot/loader world|base|/boot/pxeboot world|base|/etc/mail/freebsd.cf world|base|/etc/mail/freebsd.submit.cf world|base|/etc/mail/sendmail.cf world|base|/etc/mail/submit.cf world|base|/lib/libcrypto.so.5 world|base|/usr/bin/ntpq world|base|/usr/include/osreldate.h world|base|/usr/lib/libalias.a world|base|/usr/lib/libalias\_cuseeme.a

```
world|base|/usr/lib/libalias_dummy.a
world|base|/usr/lib/libalias_ftp.a
...
```
Por fim, a compilação é concluída.

```
Values of build stamps, excluding library archive headers:
v1.2 (Aug 25 2009 00:40:36)
v1.2 (Aug 25 2009 00:38:22)
@()FreeBSD 7.2-RELEASE 0: Tue Aug 25 00:38:29 UTC 2009
FreeBSD 7.2-RELEASE 0: Tue Aug 25 00:38:29 UTC 2009
      root@server.myhost.com:/usr/obj/usr/src/sys/GENERIC
7.2-RELEASE
Mon Aug 24 23:55:25 UTC 2009
Mon Aug 24 23:55:25 UTC 2009
  built by root@server.myhost.com on Tue Aug 25 00:16:15 UTC 2009
  built by root@server.myhost.com on Tue Aug 25 00:16:15 UTC 2009
  built by root@server.myhost.com on Tue Aug 25 00:16:15 UTC 2009
  built by root@server.myhost.com on Tue Aug 25 00:16:15 UTC 2009
Mon Aug 24 23:46:47 UTC 2009
ntpq 4.2.4p5-a Mon Aug 24 23:55:53 UTC 2009 (1)
 * Copyright (c) 1992-2009 The FreeBSD Project.
Mon Aug 24 23:46:47 UTC 2009
Mon Aug 24 23:55:40 UTC 2009
Aug 25 2009
ntpd 4.2.4p5-a Mon Aug 24 23:55:52 UTC 2009 (1)
ntpdate 4.2.4p5-a Mon Aug 24 23:55:53 UTC 2009 (1)
ntpdc 4.2.4p5-a Mon Aug 24 23:55:53 UTC 2009 (1)
Tue Aug 25 00:21:21 UTC 2009
Tue Aug 25 00:21:21 UTC 2009
Tue Aug 25 00:21:21 UTC 2009
Mon Aug 24 23:46:47 UTC 2009
FreeBSD/amd64 7.2-RELEASE initialization build complete. Please
review the list of build stamps printed above to confirm that
they look sensible, then run
 sh -e approve.sh amd64 7.2-RELEASE
to sign the release.
```
Aprove a compilação se tudo estiver correto. Mais informações sobre como determinar isso podem ser encontradas no arquivo de origem da distribuição chamado USAGE. Execute scripts/approve.sh, conforme indicado. Isso irá assinar a versão e mover os componentes para uma área de preparação adequada para o upload.

```
# cd /usr/local/freebsd-update-server
# sh scripts/mountkey.sh
```
# sh -e scripts/approve.sh amd64 7.2-RELEASE Wed Aug 26 12:50:06 PDT 2009 Signing build **for** FreeBSD/amd64 7.2-RELEASE Wed Aug 26 12:50:06 PDT 2009 Copying files to patch source directories **for** FreeBSD/amd64 7.2-RELEASE Wed Aug 26 12:50:06 PDT 2009 Copying files to upload staging area **for** FreeBSD/amd64 7.2-RELEASE Wed Aug 26 12:50:07 PDT 2009 Updating databases **for** FreeBSD/amd64 7.2-RELEASE Wed Aug 26 12:50:07 PDT 2009 Cleaning staging area **for** FreeBSD/amd64 7.2-RELEASE

Após a conclusão do processo de aprovação, o procedimento de upload pode ser iniciado.

```
# cd /usr/local/freebsd-update-server
# sh scripts/upload.sh amd64 7.2-RELEASE
```
Caso o código de atualização precise ser reenviado, isso pode ser feito alterando para o diretório de distribuições públicas do release de destino e atualizando os atributos do arquivo já *enviado*.

 $\mathbf{i}$ 

# cd /usr/local/freebsd-update-server/pub/7.2-RELEASE/amd64 # touch -t 200801010101.01 uploaded

Os arquivos enviados precisarão estar no diretório raiz de documentos do servidor web para que as atualizações possam ser distribuídas. A configuração exata variará dependendo do servidor web utilizado. Para o servidor web Apache, consulte a seção [Configuração de servidores Apache](https://docs.freebsd.org/pt-br/books/handbook/book/#network-apache) no Handbook.

Atualize o KeyPrint e o ServerName do cliente em /etc/freebsd-update.conf, e execute as atualizações conforme instruído na seção [Atualização do FreeBSD](https://docs.freebsd.org/pt-br/books/handbook/book/#updating-upgrading-freebsdupdate) do Handbook.

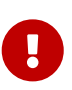

Para que o Servidor de Atualização do FreeBSD funcione corretamente, as atualizações tanto para o release *atual* quanto para o release *para o qual se deseja atualizar* precisam ser compiladas. Isso é necessário para determinar as diferenças nos arquivos entre os releases. Por exemplo, ao atualizar um sistema FreeBSD da versão 7.1-RELEASE para a versão 7.2-RELEASE, as atualizações precisarão ser compiladas e enviadas para o seu servidor de distribuição para ambas as versões.

Para referência, toda a execução do [init.sh](../../source/articles/freebsd-update-server/init.txt) está anexada.

#### <span id="page-7-0"></span>**6. Compilando um Patch**

Toda vez que uma [recomendação de segurança](https://www.FreeBSD.org/security/advisories/) ou um [aviso de segurança](https://www.FreeBSD.org/security/notices/) é anunciado, uma atualização de patch pode ser compilada.

Para este exemplo, o 7.1-RELEASE será usado.

Algumas suposições são feitas para compilar uma release diferente:

- Configure a estrutura de diretórios correta para a compilação inicial.
- Execute uma compilação inicial para o 7.1-RELEASE.

Crie o diretório de patches do respectivo release em /usr/local/freebsd-update-server/patches/.

% mkdir **-p** /usr/local/freebsd-update-server/patches/7.1-RELEASE/ % cd /usr/local/freebsd-update-server/patches/7.1-RELEASE

Como exemplo, considere o patch para o [named\(8\).](https://man.freebsd.org/cgi/man.cgi?query=named&sektion=8&format=html) Leia o aviso e pegue o arquivo necessário em [Avisos de Segurança do FreeBSD](https://www.FreeBSD.org/security/advisories/). Mais informações sobre a interpretação do aviso podem ser encontradas no [Handbook do FreeBSD.](https://docs.freebsd.org/pt-br/books/handbook/book/#security-advisories)

No [informe de segurança](https://security.freebsd.org/advisories/FreeBSD-SA-09:12.bind.asc), este aviso é chamado de SA-09:12.bind. Após o download do arquivo, é necessário renomeá-lo para um nível de patch apropriado. É sugerido manter isso consistente com os níveis de patch oficiais do FreeBSD, mas seu nome pode ser escolhido livremente . Para esta compilação, vamos seguir a prática atualmente estabelecida do FreeBSD e chamá-la de p7. Renomeie o arquivo:

```
% cd /usr/local/freebsd-update-server/patches/7.1-RELEASE/; mv bind.patch 7-SA-
09:12.bind
```
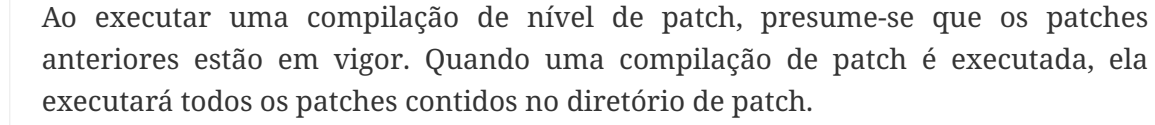

Podem ser adicionados patches personalizados a qualquer compilação. Use o número zero ou qualquer outro número.

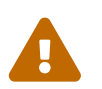

 $\mathbf{i}$ 

Cabe ao administrador do Servidor de Atualização do FreeBSD tomar as medidas apropriadas para verificar a autenticidade de cada patch.

Neste ponto, um *diff* está pronto para ser compilado. O software verifica primeiro se um scripts/init.sh foi executado no respectivo release antes de executar a compilação do *diff*.

```
# cd /usr/local/freebsd-update-server
# sh scripts/diff.sh amd64 7.1-RELEASE 7
```
A seguir, segue um exemplo de execução de compilação *diferencial*.

```
# sh -e scripts/diff.sh amd64 7.1-RELEASE 7
Wed Aug 26 10:09:59 PDT 2009 Extracting world+src for FreeBSD/amd64 7.1-RELEASE-p7
Wed Aug 26 17:10:25 UTC 2009 Building world for FreeBSD/amd64 7.1-RELEASE-p7
Wed Aug 26 18:05:11 UTC 2009 Distributing world for FreeBSD/amd64 7.1-RELEASE-p7
```
Wed Aug 26 18:06:16 UTC 2009 Building and distributing kernels **for** FreeBSD/amd64 7.1- RELEASE-p7 Wed Aug 26 18:17:50 UTC 2009 Constructing world components **for** FreeBSD/amd64 7.1- RELEASE-p7 Wed Aug 26 18:18:02 UTC 2009 Distributing source **for** FreeBSD/amd64 7.1-RELEASE-p7 Wed Aug 26 11:19:23 PDT 2009 Moving components into staging area **for** FreeBSD/amd64 7.1-RELEASE-p7 Wed Aug 26 11:19:37 PDT 2009 Extracting extra docs **for** FreeBSD/amd64 7.1-RELEASE-p7 Wed Aug 26 11:19:42 PDT 2009 Indexing world0 **for** FreeBSD/amd64 7.1-RELEASE-p7 Wed Aug 26 11:23:02 PDT 2009 Extracting world+src **for** FreeBSD/amd64 7.1-RELEASE-p7 Thu Sep 30 18:23:29 UTC 2010 Building world **for** FreeBSD/amd64 7.1-RELEASE-p7 Thu Sep 30 19:18:15 UTC 2010 Distributing world **for** FreeBSD/amd64 7.1-RELEASE-p7 Thu Sep 30 19:19:18 UTC 2010 Building and distributing kernels **for** FreeBSD/amd64 7.1- RELEASE-p7 Thu Sep 30 19:30:52 UTC 2010 Constructing world components **for** FreeBSD/amd64 7.1- RELEASE-p7 Thu Sep 30 19:31:03 UTC 2010 Distributing source **for** FreeBSD/amd64 7.1-RELEASE-p7 Thu Sep 30 12:32:25 PDT 2010 Moving components into staging area **for** FreeBSD/amd64 7.1-RELEASE-p7 Wed Aug 26 12:32:39 PDT 2009 Extracting extra docs **for** FreeBSD/amd64 7.1-RELEASE-p7 Wed Aug 26 12:32:43 PDT 2009 Indexing world1 **for** FreeBSD/amd64 7.1-RELEASE-p7 Wed Aug 26 12:35:54 PDT 2009 Locating build stamps **for** FreeBSD/amd64 7.1-RELEASE-p7 Wed Aug 26 12:36:58 PDT 2009 Reverting changes due to build stamps **for** FreeBSD/amd64 7.1-RELEASE-p7 Wed Aug 26 12:37:14 PDT 2009 Cleaning staging area **for** FreeBSD/amd64 7.1-RELEASE-p7 Wed Aug 26 12:37:14 PDT 2009 Preparing to copy files into staging area **for** FreeBSD/amd64 7.1-RELEASE-p7 Wed Aug 26 12:37:15 PDT 2009 Copying data files into staging area **for** FreeBSD/amd64 7.1-RELEASE-p7 Wed Aug 26 12:43:23 PDT 2009 Copying metadata files into staging area **for** FreeBSD/amd64 7.1-RELEASE-p7 Wed Aug 26 12:43:25 PDT 2009 Constructing metadata index and tag **for** FreeBSD/amd64 7.1-RELEASE-p7 ... Files found which include build stamps: kernel|generic|/GENERIC/hptrr.ko kernel|generic|/GENERIC/kernel world|base|/boot/loader world|base|/boot/pxeboot world|base|/etc/mail/freebsd.cf world|base|/etc/mail/freebsd.submit.cf world|base|/etc/mail/sendmail.cf world|base|/etc/mail/submit.cf world|base|/lib/libcrypto.so.5 world|base|/usr/bin/ntpq world|base|/usr/include/osreldate.h world|base|/usr/lib/libalias.a world|base|/usr/lib/libalias\_cuseeme.a world|base|/usr/lib/libalias\_dummy.a world|base|/usr/lib/libalias\_ftp.a ...

```
Values of build stamps, excluding library archive headers:
v1.2 (Aug 26 2009 18:13:46)
v1.2 (Aug 26 2009 18:11:44)
@()FreeBSD 7.1-RELEASE-p7 0: Wed Aug 26 18:11:50 UTC 2009
FreeBSD 7.1-RELEASE-p7 0: Wed Aug 26 18:11:50 UTC 2009
      root@server.myhost.com:/usr/obj/usr/src/sys/GENERIC
7.1-RELEASE-p7
Wed Aug 26 17:29:15 UTC 2009
Wed Aug 26 17:29:15 UTC 2009
  built by root@server.myhost.com on Wed Aug 26 17:49:58 UTC 2009
  built by root@server.myhost.com on Wed Aug 26 17:49:58 UTC 2009
  built by root@server.myhost.com on Wed Aug 26 17:49:58 UTC 2009
  built by root@server.myhost.com on Wed Aug 26 17:49:58 UTC 2009
Wed Aug 26 17:20:39 UTC 2009
ntpq 4.2.4p5-a Wed Aug 26 17:29:42 UTC 2009 (1)
 * Copyright (c) 1992-2009 The FreeBSD Project.
Wed Aug 26 17:20:39 UTC 2009
Wed Aug 26 17:29:30 UTC 2009
Aug 26 2009
ntpd 4.2.4p5-a Wed Aug 26 17:29:41 UTC 2009 (1)
ntpdate 4.2.4p5-a Wed Aug 26 17:29:42 UTC 2009 (1)
ntpdc 4.2.4p5-a Wed Aug 26 17:29:42 UTC 2009 (1)
Wed Aug 26 17:55:02 UTC 2009
Wed Aug 26 17:55:02 UTC 2009
Wed Aug 26 17:55:02 UTC 2009
Wed Aug 26 17:20:39 UTC 2009
...
```
As atualizações são impressas e a aprovação é solicitada.

```
New updates:
kernel|generic|/GENERIC/kernel.symbols|f|0|0|0555|0|7c8dc176763f96ced0a57fc04e7c1b8d79
3f27e006dd13e0b499e1474ac47e10|
kernel|generic|/GENERIC/kernel|f|0|0|0555|0|33197e8cf15bbbac263d17f39c153c9d489348c2c5
34f7ca1120a1183dec67b1|
kernel|generic|/|d|0|0|0755|0||
src|base|/|d|0|0|0755|0||
src|bin|/|d|0|0|0755|0||
src|cddl|/|d|0|0|0755|0||
src|contrib|/contrib/bind9/bin/named/update.c|f|0|10000|0644|0|4d434abf0983df9bc474356
70d307fa882ef4b348ed8ca90928d250f42ea0757|
src|contrib|/contrib/bind9/lib/dns/openssldsa_link.c|f|0|10000|0644|0|c6805c39f3da2a06
dd3f163f26c314a4692d4cd9a2d929c0acc88d736324f550|
src|contrib|/contrib/bind9/lib/dns/opensslrsa_link.c|f|0|10000|0644|0|fa0f7417ee9da42c
c8d0fd96ad24e7a34125e05b5ae075bd6e3238f1c022a712|
...
FreeBSD/amd64 7.1-RELEASE update build complete. Please review
the list of build stamps printed above and the list of updated
files to confirm that they look sensible, then run
 sh -e approve.sh amd64 7.1-RELEASE
```
to sign the build.

Siga o mesmo processo mencionado anteriormente para aprovar uma compilação:

```
# sh -e scripts/approve.sh amd64 7.1-RELEASE
Wed Aug 26 12:50:06 PDT 2009 Signing build for FreeBSD/amd64 7.1-RELEASE
Wed Aug 26 12:50:06 PDT 2009 Copying files to patch source directories for
FreeBSD/amd64 7.1-RELEASE
Wed Aug 26 12:50:06 PDT 2009 Copying files to upload staging area for FreeBSD/amd64
7.1-RELEASE
Wed Aug 26 12:50:07 PDT 2009 Updating databases for FreeBSD/amd64 7.1-RELEASE
Wed Aug 26 12:50:07 PDT 2009 Cleaning staging area for FreeBSD/amd64 7.1-RELEASE
The FreeBSD/amd64 7.1-RELEASE update build has been signed and is
ready to be uploaded. Remember to run
  sh -e umountkey.sh
to unmount the decrypted key once you have finished signing all
the new builds.
```
Depois de aprovar a compilação, faça o upload do software:

```
# cd /usr/local/freebsd-update-server
# sh scripts/upload.sh amd64 7.1-RELEASE
```
Para referência, toda a execução do [diff.sh](../../source/articles/freebsd-update-server/diff.txt) está anexada.

#### <span id="page-11-0"></span>**7. Dicas**

• Se um release personalizado for compilado usando o [procedimento](https://docs.freebsd.org/pt-br/articles/releng/#release-build) nativo make release, o código do freebsd-update-server funcionará a partir do seu release. Como exemplo, um release sem ports ou documentação pode ser criado limpando a funcionalidade referente às sub-rotinas de documentação findextradocs (), addextradocs () e alterando o local de download em fetchiso (), respectivamente, em scripts/build.subr. Como último passo, altere a chave [sha256\(1\)](https://man.freebsd.org/cgi/man.cgi?query=sha256&sektion=1&format=html) em build.conf no seu respectivo release e arquitetura e você estará pronto para compilar o seu release personalizado.

```
# Compare ${WORKDIR}/release and ${WORKDIR}/$1, identify which parts
# of the world|doc subcomponent are missing from the latter, and
# build a tarball out of them.
findextradocs () {
}
# Add extra docs to ${WORKDIR}/$1
addextradocs () {
}
```
• Adicionar flags -j *NUMERO* para os alvos buildworld e obj no script scripts/build.subr pode acelerar o processamento, dependendo do hardware utilizado, no entanto, não é necessário. Usar esses flags em outros alvos não é recomendado, pois pode fazer com que a compilação se torne pouco confiável.

```
  # Build the world
     log "Building world"
     cd /usr/src &&
     make -j 2 ${COMPATFLAGS} buildworld 2>&1
  # Distribute the world
     log "Distributing world"
     cd /usr/src/release &&
     make -j 2 obj &&
     make ${COMPATFLAGS} release.1 release.2 2>&1
```
• Crie um registro [DNS](https://docs.freebsd.org/pt-br/books/handbook/book/#network-dns) SRV apropriado para o servidor de atualização e coloque outros atrás dele com pesos variáveis. O uso dessa facilidade fornecerá espelhos de atualização, no entanto, essa dica não é necessária, a menos que você deseje fornecer um serviço redundante.

\_http.\_tcp.update.myserver.com. IN SRV 0 2 80 host1.myserver.com. IN SRV 0 1 80 host2.myserver.com. IN SRV 0 0 80 host3.myserver.com.